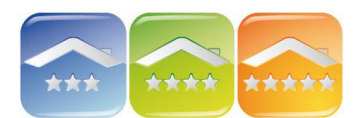

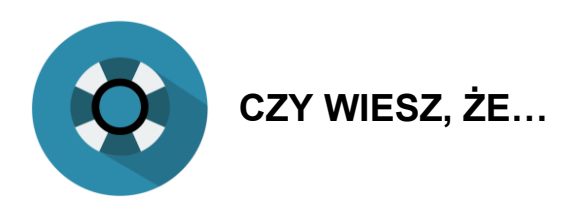

mając kilka licencji (kilka obiektów na kilku grafikach) możesz w programie hotelowym KWHotel przełączyć je na 1 grafik rezerwacji.

Opcja ta pozwala na przenoszenie rezerwacji z jednego obiektu do drugiego bez konieczności jej usuwania i powtórnego uzupełniania.

Aby wyświetlić wszystkie pokoje na 1 grafiku należy kliknąć na menu Narzędzia → Konfiguracji → Grafik Rezerwacji → Wyświetl wszystkie obiekty na jednym grafiku.

*Uwaga! Opcja ta jest aktywowana na licencji obiektu, na którym jest włączona. Następnie na grafiku rezerwacyjnym należy przełączyć licencję i wrócić z powrotem, aby grafik odświeżył się.*

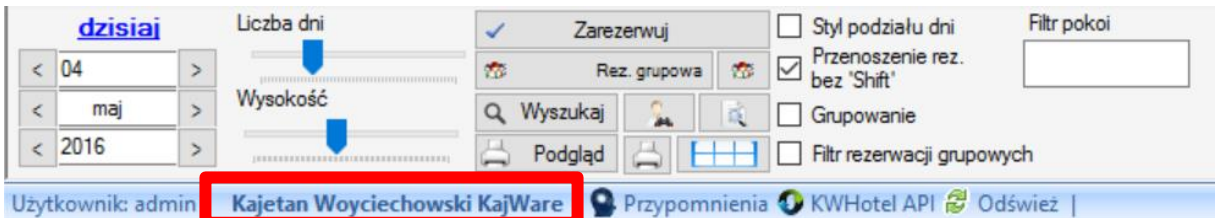

Aby powrócić do konfiguracji 1 obiekt – 1 grafik należy odznaczyć opcję w Konfiguracji i odświeżyć grafik.

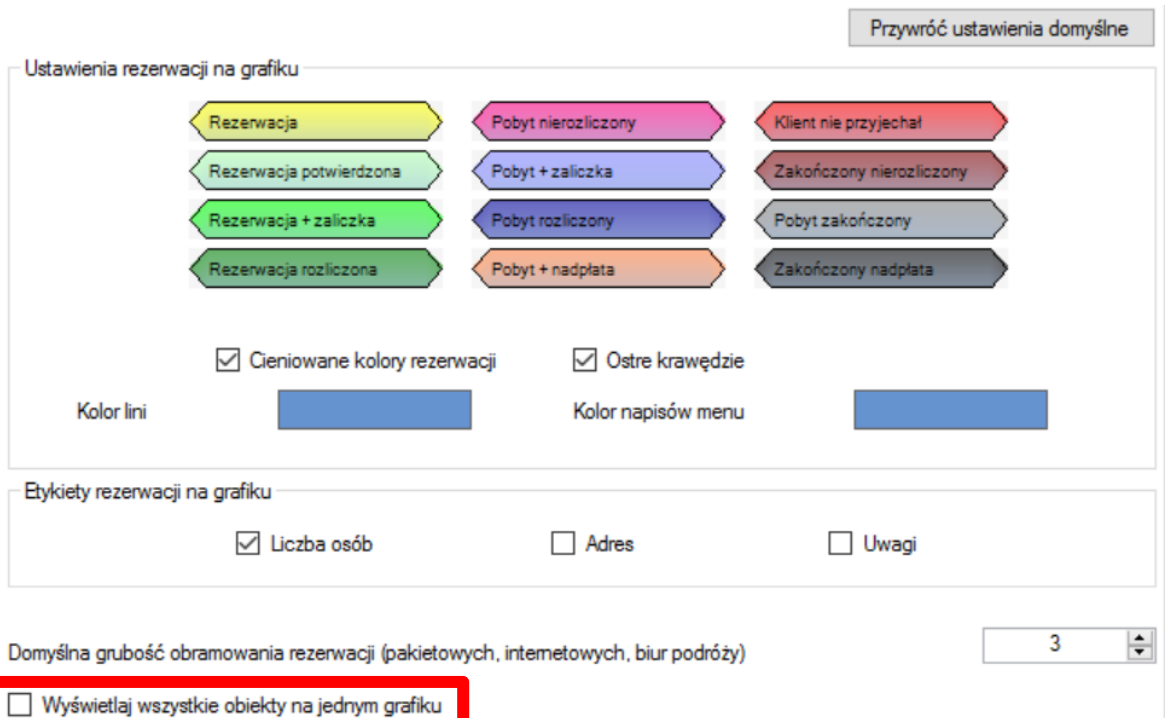